## Etape1: **ACTIVER SON COMPTE Numérique**

# **Guide utilisateurs Application élef numérique**

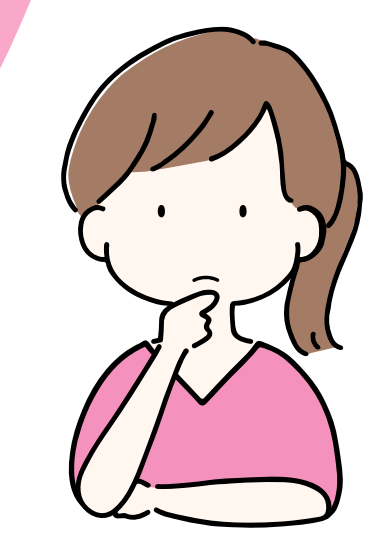

# L'élef numérique en 4 étapes

- L' elef numérique est disponible depuis novembre 2019.
- Il vous permet tout simplement de continuer à échanger en monnaie locale, en bénéficiant des avantages pratiques du digital sur votre téléphone, tablette, pc.

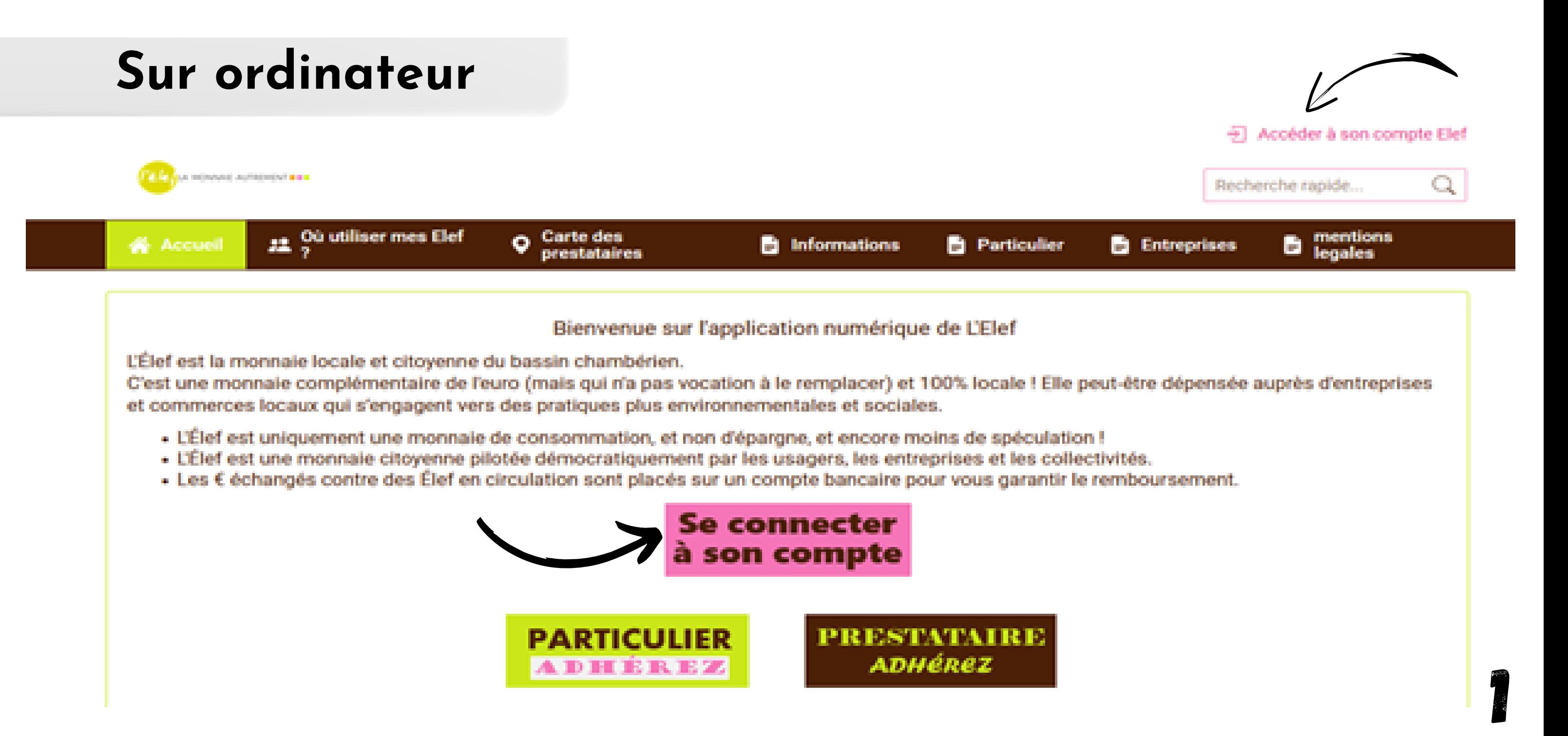

- **Téléchargez l'application** "Elef Monnaie Locale Citoyenne" (via Microsoft Store, Apple Store, ...)
- 
- **Contactez nous** par **mail** (contact@lamonnaieautrement.org) ou par **téléphone** au (09.83.71.20.50) pour nous inviter à vous créer un compte.
- Une fois votre identifant et mot de passe reçus par mail, vous pouvez **ouvrir** votre **application** :

**2) Entrez** votre **identifiant** et votre **mot de passe**

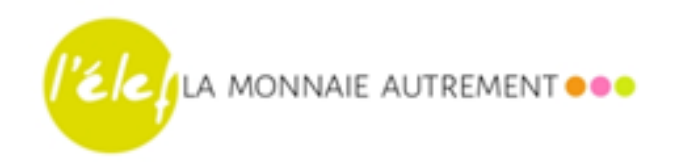

# **Sur téléphone**

## Etape2:**créditer mon compte**

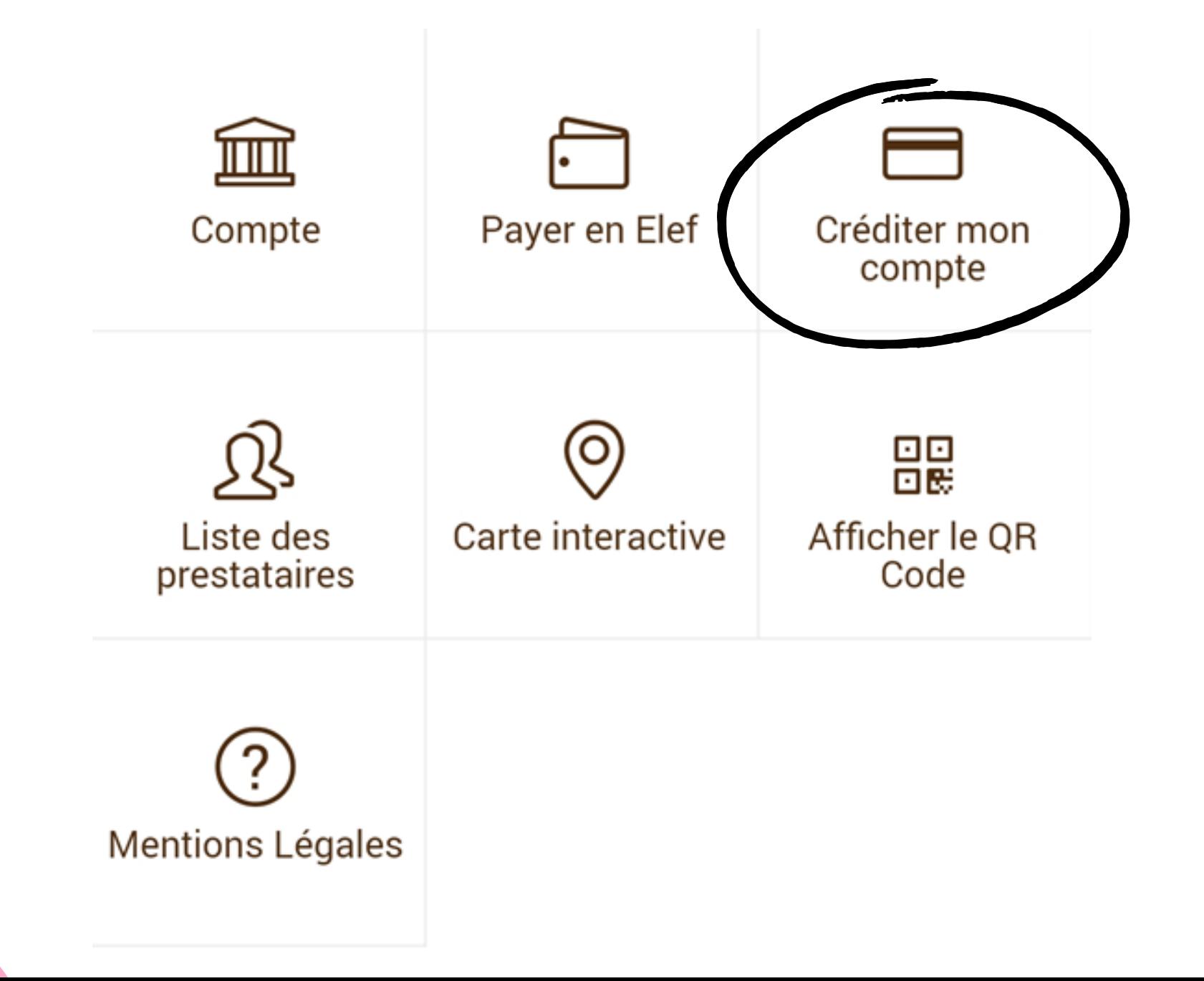

2

Mot de passe connexion

**CONNEXION** 

## 1) **Téléchargez l' application** (via Play Store, Apple Store, ...)

"Elef Monnaie Locale Citoyenne "

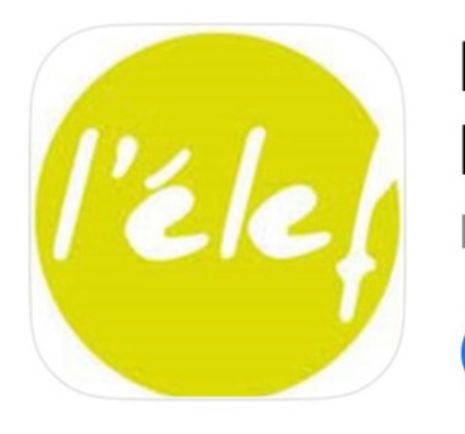

**Elef Monnaie Locale Citoyenne** MLCC du bassin chambérien rĥ **OBTENIR** 

### dupond@ecomail.fr

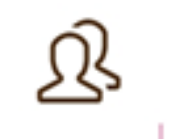

### **Ouvrez l' application** sur votre **téléphone**

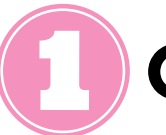

**Choisissez** le **professionnel** que vous souhaitez régler (liste

des prestataires, QR code du prestataire)

**Saisissez** le **montant** du **règlement**, payer, confirmer

**Validez** ce **montant** avec le professionnel (en lui montrant)

- **Cliquez** sur "créditer mon compte", cela vous redirigera vers Hello Asso
- Sur HelloAsso, **utilisez** votre **carte bancaire** (comme pour effectuer un paiement en ligne) pour **créditer** la **somme** d'**Elefs souhaitée** (crédit ponctuel ou mensuel récurrent depuis l' application sur votre ordinateur)

- Sous trois jours maximum nous validons la transformation de vos euros en Elefs
- Vos **Elefs numériques** sont maintenant **disponibles** sur votre **compte élef numérique** (accessible sur ordinateur et portable)

Ni commission, ni frais pour créditer votre compte :  $1 \notin 7$  Elef. Montant entre 20 et 200 Elef. A la réception de votre paiement par carte bancaire, vos Elef sont crédités dans les 3 jours ouvrés. Poursuivre vers notre partenaire Helloasso pour créditer votre compte en Elef?

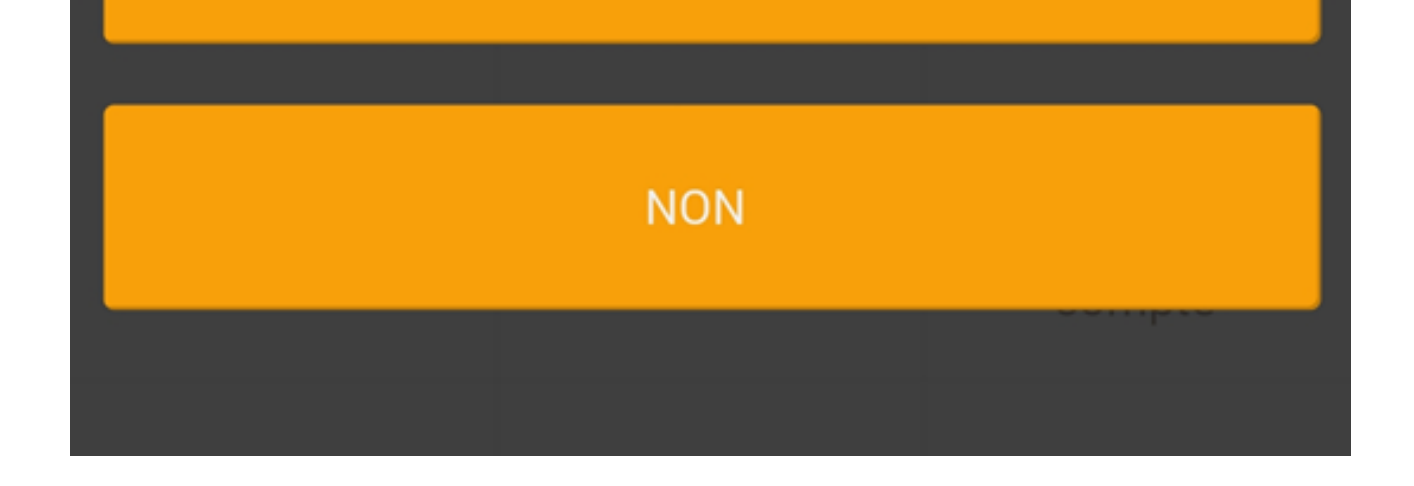

*NB : vous pouvez décliquer " contribution à HelloAsso"*

## Etape3: **réaliser un paiementinstantané**

3

Paiement

<mark>"</mark> ▲ 叵  $\bowtie$ 

Veuillez sélectionner un mode identification :

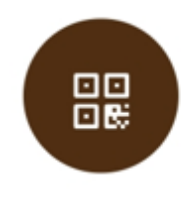

#### Scannez pour effectuer le paiement Identifier un prestataire ou un particulier en

scannant son QR Code

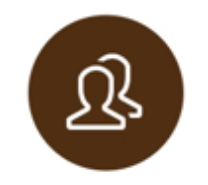

#### Liste des prestataires

Chercher dans la liste des prestataires

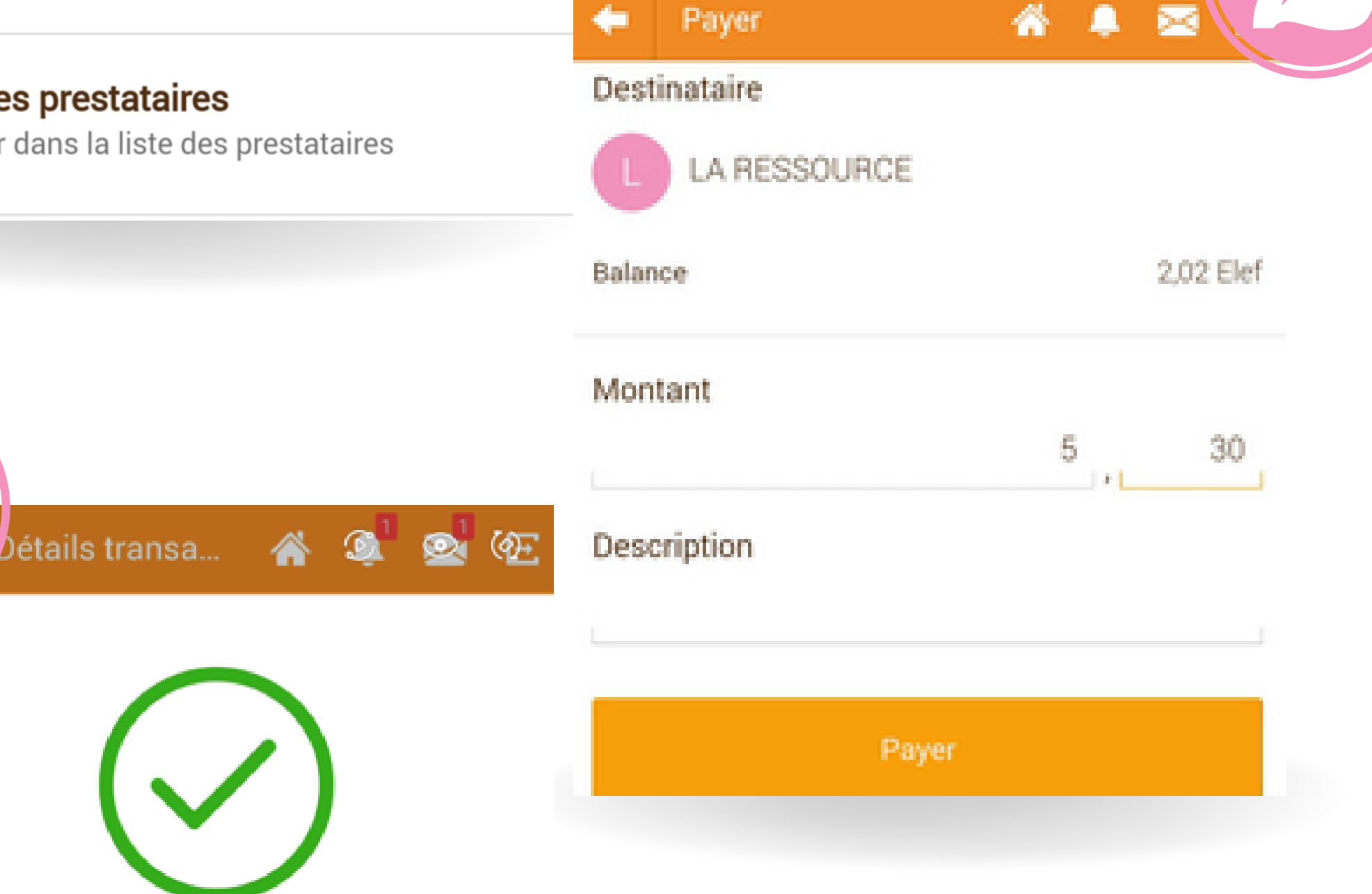

Le paiement a été effectué avec succès

#### Paiement de 5,30 Elef à

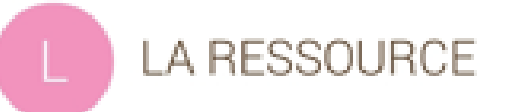

#### DÉTAIL DE LA TRANSACTION

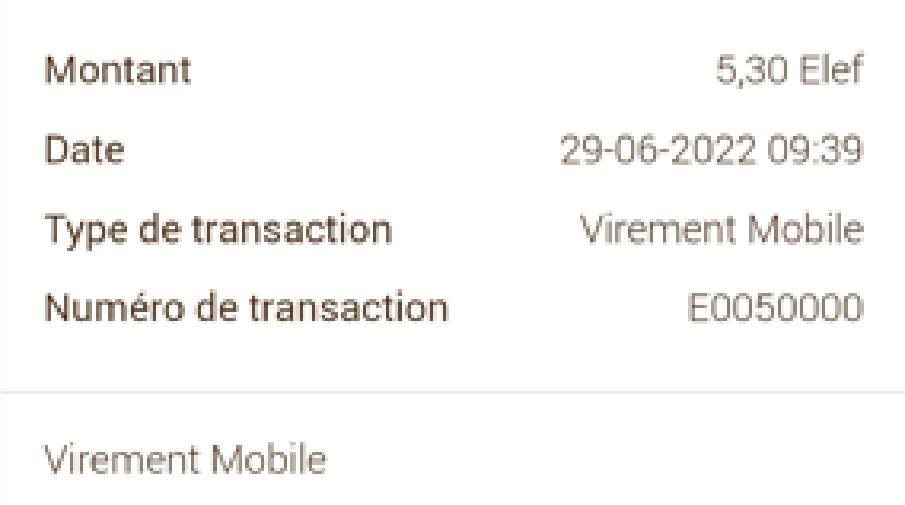

Pour tous paiements effectués ou reçus, vous recevrez simultanément, un mail et une notification sur l'application détaillant les transactions.

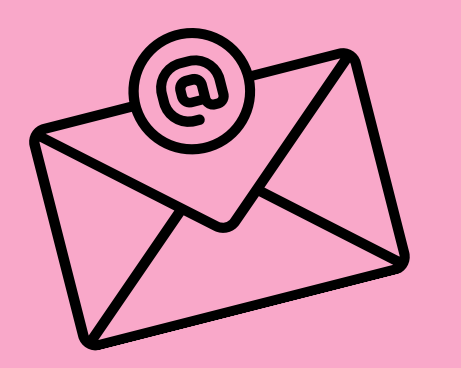

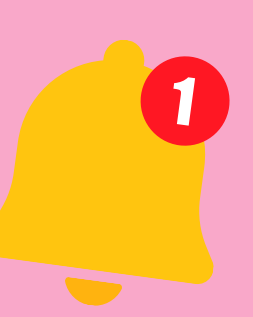

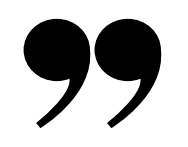

### Paiement reçu

Vous avez reçu un paiement de 200,00 Elef (E0086604) réalisé parl'Elef

Pour voir le détail de la transaction cliquez sur ce lien

La Monnaie Autrement

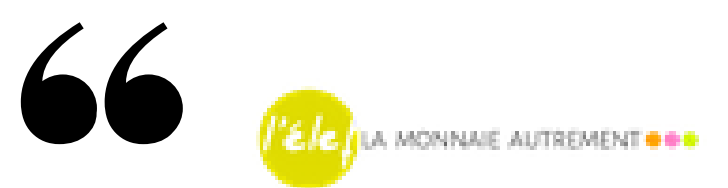

### Paiement effectué

Paiement de 200,00 Elef (E0086837) a été réalisé. Destinataire du paiement LES LUNETTES DE SOPHIE

Pour voir le détail de la transaction cliquez sur ce lien

#### La Monnaie Autrement

#### ETAPE 4 : CONTRÔLER VOS TRANSACTIONS Visualisez tous vos mouvements bancaires et votre solde d'eelef dans "votre Compte". Détails du co... 4 A ⇚ 旧  $\frac{1}{2}$ Recherche avancée Mon Compte 血 Solde 2,02 Elef Dernière connexion : 22-05-2023 15:06 Disponible 2,02 Elef -200,00 Elef LES LUNETTES DE SOPHIE 皿 04-04-2023 14:27 Compte Payer en Elef Créditer mon Virement Mobile compte 200,00 Elef Monnaie

ШШ

03-04-2023 08:42